## **Job Aid: Splitting charges to multiple KFS accounts**

# **How to split charges to multiple KFS accounts**

This aid will show how to split an expense and charge it to several KFS accounts.

*Screenshots are provided to use as visual guides for certain steps.*

- **1.** Open your expense report.
- **2.** Check the box for the expense you want to split.

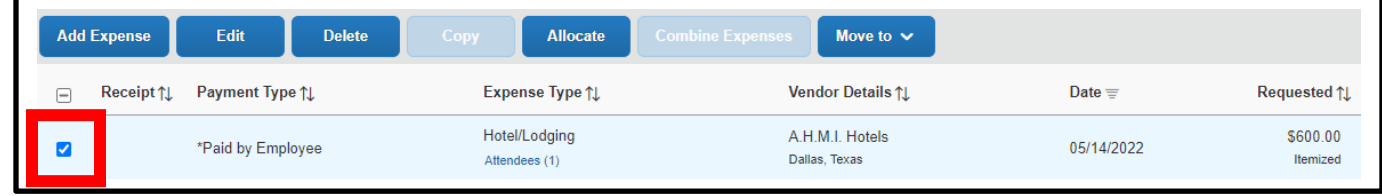

#### **3.** Click the **Allocate** button.

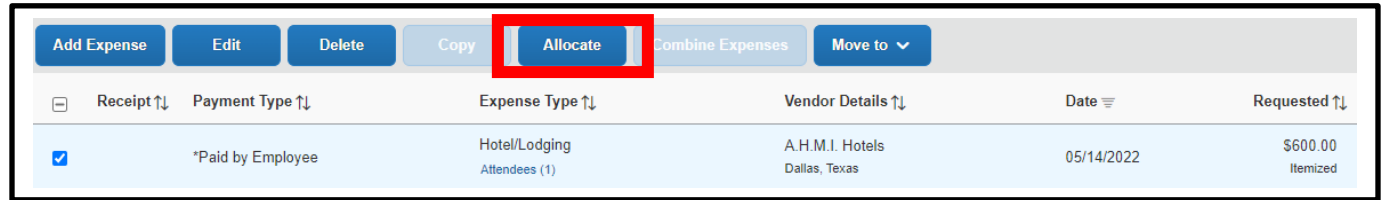

#### **4.** Choose **Percent** or **Amount.**

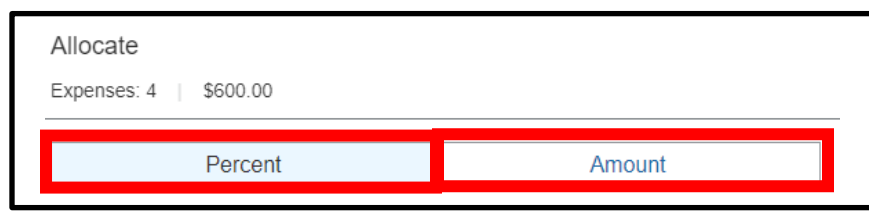

#### **5.** Click **Add.**

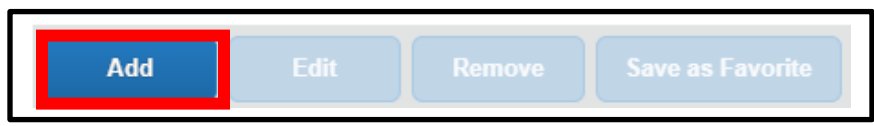

### **6.** Select the correct **Campus** and **KFS Account Number.**

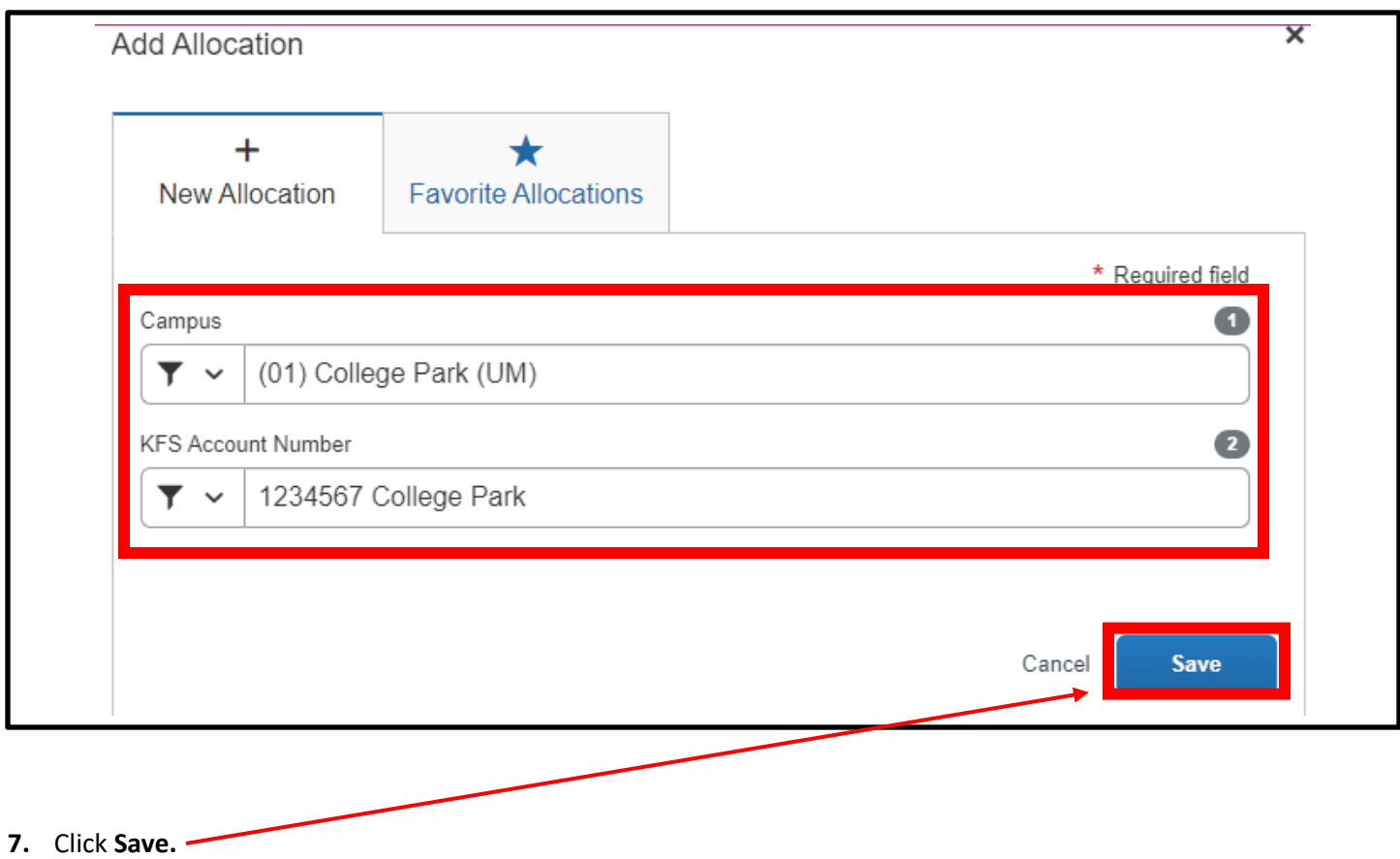

**8.** Enter the allocation amount in the field on the right-hand side.

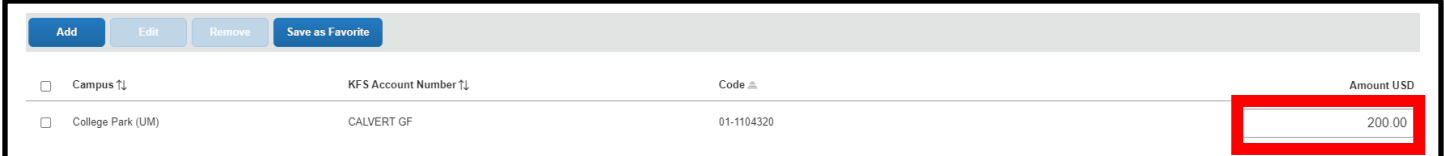

**9.** Click **Save** at the bottom-right.